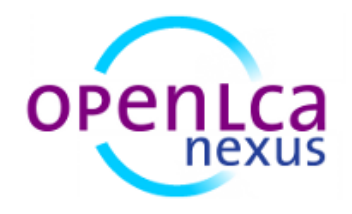

## Die 'ProBas' Datenbank in openLCA

ProBas – Prozessorientierte Basisdaten für Umweltmanagement-Instrumente

Version: 1.0 Datum: Juli 2014 Verfasser: Steffi Weyand Andreas Ciroth

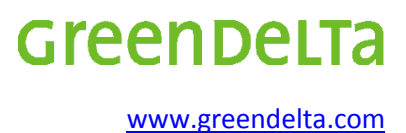

## Inhalt

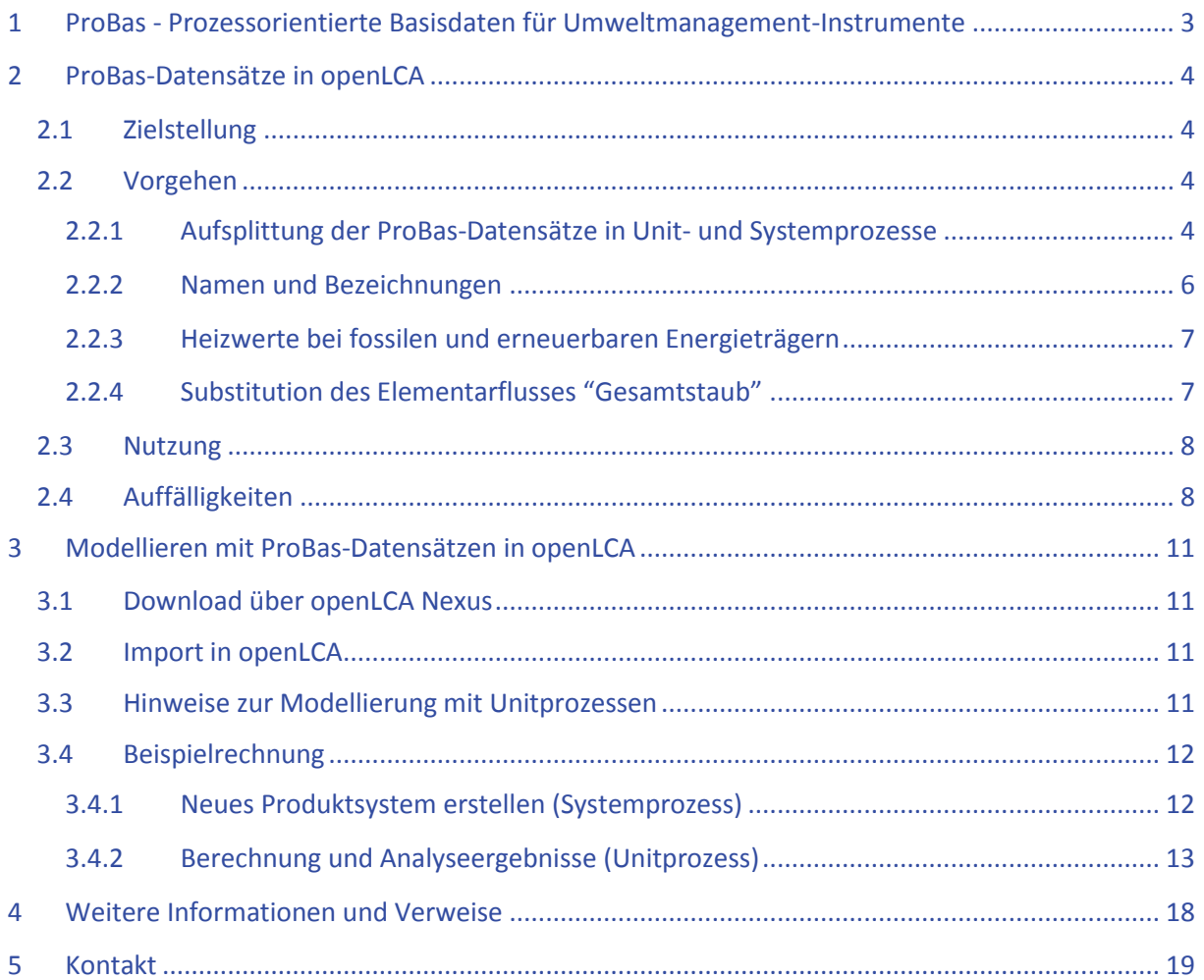

## <span id="page-2-0"></span>1 ProBas - Prozessorientierte Basisdaten für Umweltmanagement-Instrumente

ProBas ist eine frei zugängliche Bibliothek von Lebenszyklusdaten, die vom Umweltbundesamt (UBA) betrieben wird. Über das Webportal *[http://www.probas.umweltbundesamt.de](http://www.probas.umweltbundesamt.de/)* lassen sich Datensätze zu den Themen Energie, Materialien & Produkte, Transport, Entsorgung sowie zu sonstigen Dienstleistungen finden und herunterladen.

ProBas startete als IT-Projekt des UBAs mit dem Ziel, Basisdaten zum Umweltmanagement, u.a. für die Ökobilanzierung oder Stoffstromanalysen kostenlos zu verbreiten.

Die Bibliothek besteht aktuell aus etwa 17.000 Datensätzen (Stand: 16.12.2013). Bei ProBas handelt es sich nicht um eine konsistente Ökobilanzdatenbank, sondern um eine Sammlung von Datensätzen aus verschiedenen ProBas-spezifischen-Projekten $^1$ .

Die Datensätze in ProBas können kaum in modernen Ökobilanzwerkzeugen genutzt werden. Abgesehen von einem Export als Pdf-Datei gibt es eine Exportfunktion nur in einem proprietären XML Format, das von den allgemein üblichen XML Formaten für den Datenaustausch in Ökobilanzen (EcoSpold, EcoSpold2, ILCD) deutlich abweicht und von keinem der uns bekannten Ökobilanztools implementiert ist.

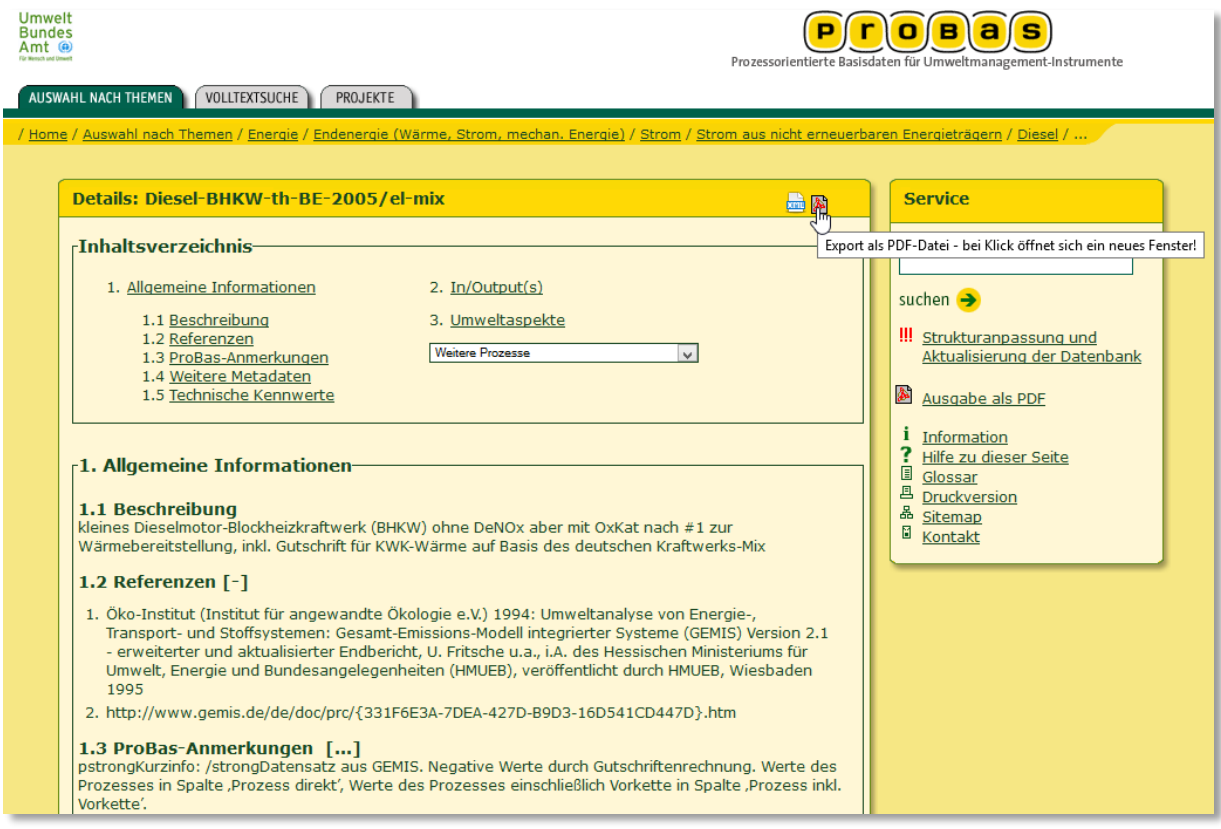

**Abb. 1 ProBas Datensatz online, Exportoptionen**

**.** 

<sup>1</sup> Eine genaue Beschreibung der ProBas-Projekte ist hier zu finden: <http://www.probas.umweltbundesamt.de/php/projekte.php>

Die Datensätze sind außerdem zueinander nicht konsistent. Sie verwenden unterschiedliche Elementarflusssätze<sup>2</sup> und unterschiedliche Bezeichnungen für identische Produkte. Sie sind teilweise fehlerhaft (unterschiedliche Bezugsgrößen, offensichtlich fehlerhafte Werte, Mehrfacheinträge).

## <span id="page-3-0"></span>2 ProBas-Datensätze in openLCA

## <span id="page-3-1"></span>2.1 Zielstellung

Ziel eines Projektes von GreenDelta war es,

- die online-verfügbaren ProBas-Datensätze vollständig herunterzuladen
- die Datensätze so aufzubereiten, dass sie in Ökobilanzstudien sinnvoll eingesetzt werden können, so konsistent und korrekt wie möglich, und so dass sie mit modernen, aktuellen Wirkungsabschätzungsmethoden berechnet werden können;
- die Datensätze in openLCA zur Verfügung zu stellen; openLCA ist eine freie und Open Source Ökobilanzanwendung für den professionellen Einsatz.
- nachnutzbare Strukturen zu schaffen, die es erlauben, bei einer neuen Version der ProBas Datenbank weitgehend automatisiert die Datensätze erneut zu erzeugen, in aktualisierter Form und mit weitgehend automatisierten Prozeduren zur "Heilung" der Fehler und Inkonsistenzen. Dies sollte ohne notwendige Zuarbeit des UBA geschehen<sup>3</sup>.

## <span id="page-3-2"></span>2.2 Vorgehen

Die ProBas-Daten wurden vollständig von der ProBas Webseite heruntergeladen, geprüft und falls notwendig überarbeitet. Einige Datensätze waren auch nach der Überarbeitung nicht sinnvoll verwendbar. Diese Datensätze wurden von der weiteren Datenbank ausgeschlossen. Die Datensätze wurden dabei so wenig wie möglich verändert.

Die an den Datensätzen durchgeführten Anpassungen sind im Folgenden beschrieben.

## <span id="page-3-3"></span>2.2.1 Aufsplittung der ProBas-Datensätze in Unit- und Systemprozesse

Die ProBas Website enthält die ProBas-Datensätze jeweils auf einer separaten Seite; in Tabellenform sind die verschiedenen Inputs und Outputs wiedergegeben. Die Tabellen enthalten dabei in einer Spalte die Inputs und Outputs des Prozesses direkt, und einmal die Inputs und Outputs des Prozesses einschließlich seiner Vorkette.

In Ökobilanzen werden die Datensätze direkte Inputs und Outputs wiedergeben als Unit Process bezeichnet, die Datensätze die die gesamte Vorkette wiedergeben als Systemprozesse.

Um dies widerzuspiegeln, wurde aus einem typischen ProBas-Datensatz in der Überarbeitung ein Unit Process und ein Systemprozess erzeugt. Diese sind jeweils mit Unit oder System markiert (vgl. [Abb. 2\)](#page-4-0).

**<sup>.</sup>** <sup>2</sup> Elementarflüsse sind in der Ökobilanzierung die Flüsse die direkt in die Natur emittiert werden oder direkt aus der Natur entnommen werden; sie bestimmen, als Ressourcen oder Emissionen, die Umweltauswirkungen des bilanzierten Produkts.

<sup>3</sup> Hintergrund: Nach Aussagen des UBA ist es für das UBA technisch und organisatorisch nicht möglich, eine aktualisierte Datenbank zur Verfügung zu stellen.

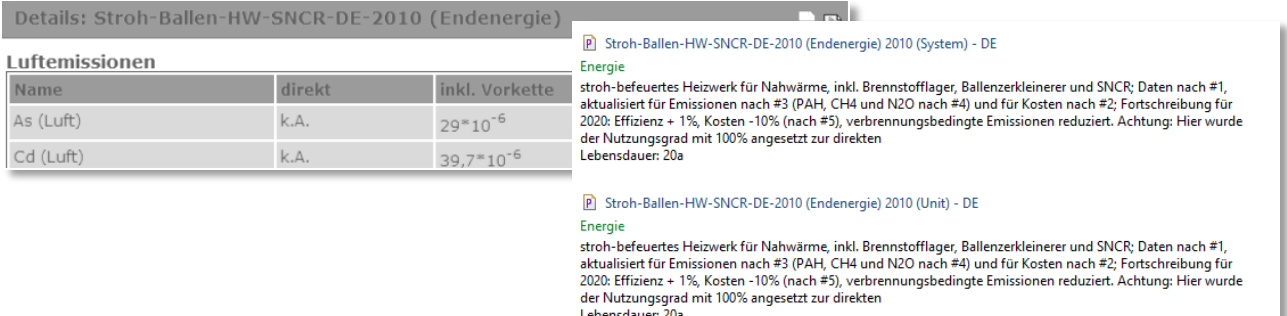

#### **Abb. 2 ProBas Datensatz<sup>4</sup> online (links) und in openLCA (rechts) als zwei Prozesse**

<span id="page-4-0"></span>Durch den Import von ProBas-Daten in openLCA ist es möglich, sich auch für Unitprozesse den kompletten Lebensweg anzuschauen (vgl. [Abb. 3\)](#page-4-1) und die Umweltwirkungen zu berechnen. [Abb. 4](#page-5-1) zeigt einen Ausschnitt der kompletten Vorkette des Prozesses "Stroh-Ballen-HW-SNCR-DE-2010 (Endenergie) (Unit)" an.

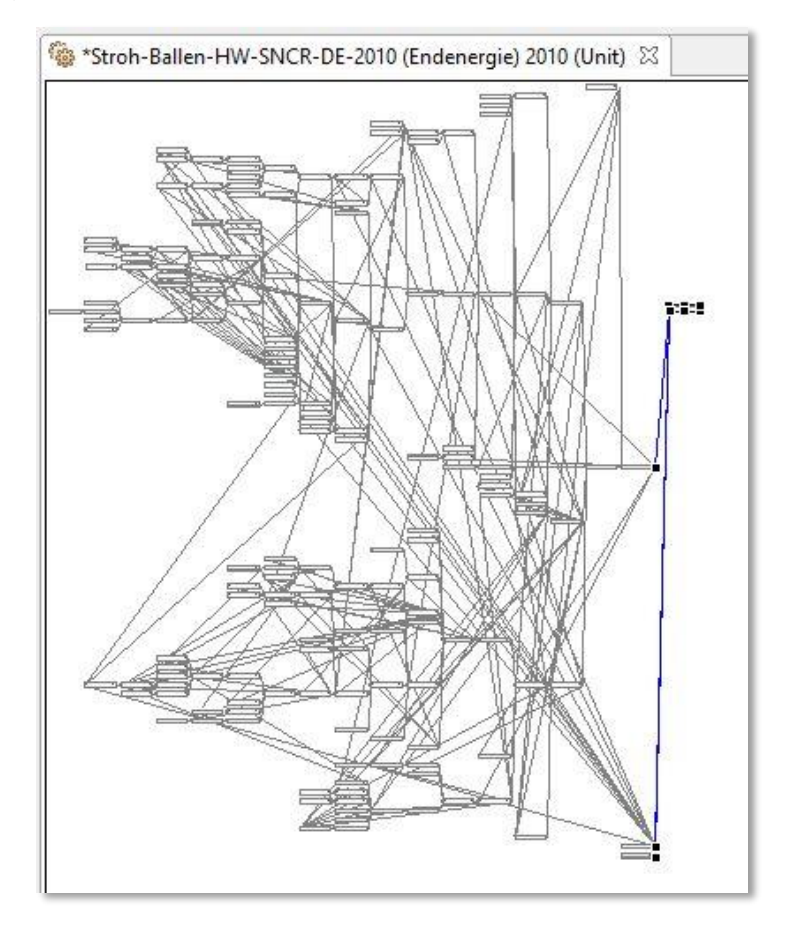

<span id="page-4-1"></span>**Abb. 3 ProBas-Unitprozess mit komplettem Lebensweg als Produktsystem in openLCA, komplettes Produktsystem mit über 150 Prozessen und über 300 Prozessverlinkungen**

 $\overline{\phantom{a}}$ 

<sup>&</sup>lt;sup>4</sup> ProBas-Link zu Prozess "Stroh-Ballen-HW-SNCR-DE-2010 (Endenergie)": http://www.probas.umweltbundesamt.de/php/volltextsuche.php?prozessid=%7bFA015D79-BE96-43F0-9908- 17A3FCBE3D01%7d&step=4

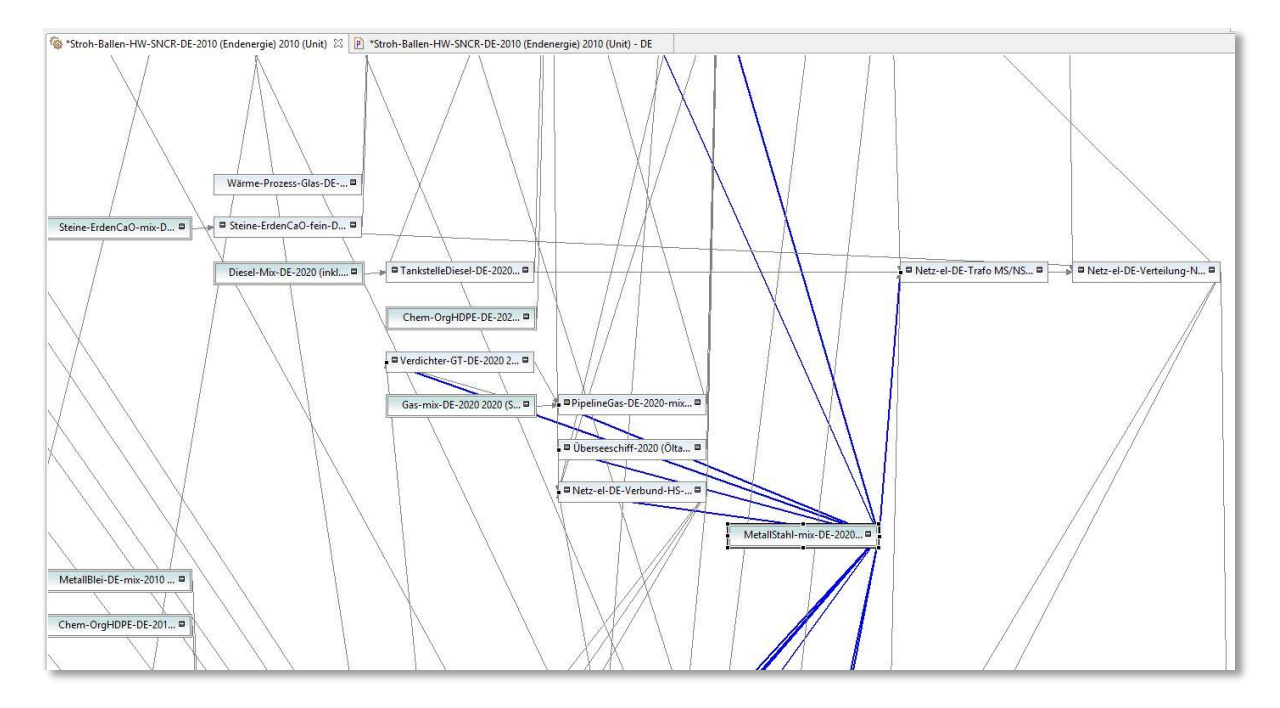

<span id="page-5-1"></span>**Abb. 4 ProBas-Unitprozess mit komplettem Lebensweg als Produktsystem in openLCA, Detail-Ansicht**

#### <span id="page-5-0"></span>2.2.2 Namen und Bezeichnungen

Von ProBas für Prozesse, Flüsse, Einheiten und so weiter verwendete Bezeichnungen sind weitestgehend übernommen worden. Flussnamen wurden teilweise erweitert oder geändert, um in openLCA das Verbinden von Prozessen in der Vorkette zu ermöglichen: Für das Verbinden ist es notwendig, dass die Flüsse auf der Input- sowie auf der Outputseite denselben Namen aufweisen. Wie [Abb. 5](#page-5-2) zu entnehmen, sind hierzu alle ProBas-Flussnamen mit dem Prozessnamen, der den Fluss produziert erweitert worden (z.B. der ProBas-Fluss *Stahl* ist in openLCA unter *Stahl (MetalStahl-mix-2000* zu finden). Transport- und Gutschriftflüsse sind komplett umbenannt worden, bspw. von *Transport von Gütertransport-Dienstleistung mit LKW-2010-mix-DE* in *Gütertransport-Dienstleistung (LKW-2010-mix-DE)*.

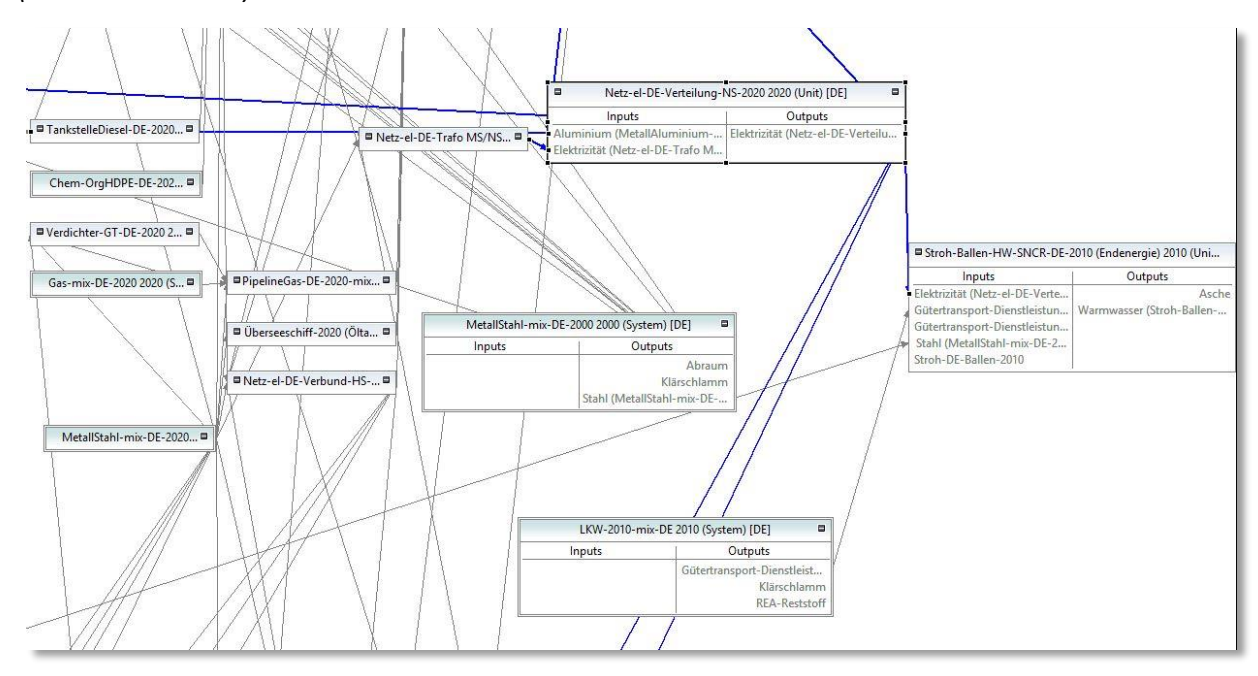

<span id="page-5-2"></span>**Abb. 5 Ausschnitt des Lebenswegs eines Produktsystem in openLCA, mit Anzeige der Produkte und Abfälle der Prozesse**

### <span id="page-6-0"></span>2.2.3 Heizwerte bei fossilen und erneuerbaren Energieträgern

Für Energieträger sind in ProBas sowohl Massen- als auch Energiewerte angegeben. Anfänglich ist versucht worden, aus diesen Werten den Heizwert zu berechnen, um statt einem Massenfluss und einem Energiefluss nur einen Fluss mit Heizwert hinzuzufügen. Allerdings ist bei dieser Berechnung aufgefallen, dass die berechneten Heizwerte häufig weit außerhalb des physikalisch möglichen Bereichs liegen[. Abb. 6](#page-6-2) zeigt die Berechnung für den Fluss " Erdöl" des Prozesses "Steine-ErdenZement-DE-2000". Aus den gegebenen Massen- und Energiewerten berechnet sich ein Heizwert von 628.000 MJ/kg, wobei ein typischer Wert bei etwa 42,7 MJ/kg (BMWi, 2014, Stand: 06.06.2013) liegt.

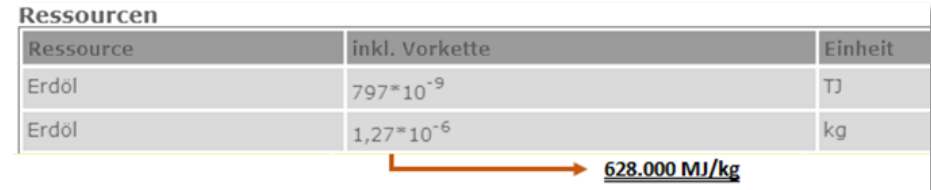

<span id="page-6-2"></span>**Abb. 6 Beispiel für unstimmigen Heizwert am Beispiel des ProBas-Datensatzes "Steine-ErdenZement-DE-2000" 5**

Aus diesem Grund werden in openLCA zwei Flüsse hinzugefügt. Am Beispiel des "Steine-ErdenZement-DE-2000"-Prozesses bedeutet dies, dass aus dem Energiefluss der Fluss "Erdöl (ProBas)" und aus dem Massenfluss der Fluss "Erdöl mit Heizwert" wird " (vgl. [Abb. 7\)](#page-6-3). Der Massenfluss bekommt zusätzlich einen sinnvollen Heizwert zugeordnet, um die Umrechnung von Massen- zu Energieeinheiten zu gewährleisten. Nur dieser Fluss geht in die Berechnung ein, der Energiefluss dient nur zur Übersicht, da zurzeit nicht deutlich ist, welcher der beiden Werte falsch ist.<sup>6</sup>

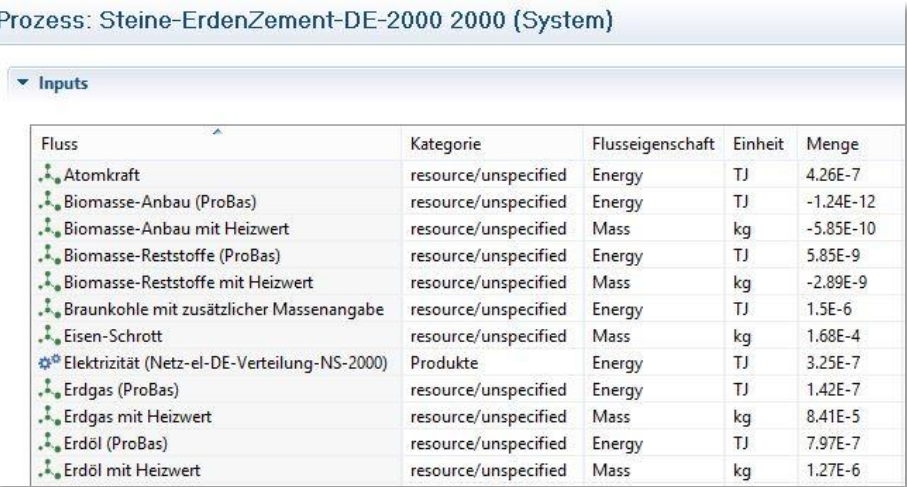

<span id="page-6-3"></span>**Abb. 7 Umsetzung der Heizwerte in openLCA am Beispiel "Steine-ErdenZement-DE-2000"**

#### <span id="page-6-1"></span>2.2.4 Substitution des Elementarflusses "Gesamtstaub"

**.** 

Der Elementarfluss "Gesamtstaub" beinhaltet sowohl unspezifizierte Staubpartikel als auch die detailliert angegebenen Staubpartikel wie z.B. Feinstaub PM 10. Damit Staubteilchen nicht doppelt in die Berechnung eingehen, wurde der Elementarfluss "Sonstige Staubpartikel" eingeführt. Dieser stellt

<sup>5</sup> ProBas-Link zu Prozess "Steine-ErdenZement-DE-2000": http://www.probas.umweltbundesamt.de/php/volltextsuche.php?prozessid=%7b0E0B2CB6-9043-11D3-B2C8- 0080C8941B49%7d&step=4

<sup>6</sup> Eine Anfrage an das UBA vom Mai 2014 ist bisher unbeantwortet.

die Differenz zwischen dem Wert des Gesamtstaubes und den zusätzlich detailliert angegebenen Staubpartikeln dar.

## <span id="page-7-0"></span>2.3 Nutzung

Die Daten sind für eine komplette Ökobilanz-Berechnung verwendbar. Alle in openLCA-vorhandenen Wirkungsabschätzungsmethoden sind mit den in ProBas vorkommenden Elementarflüssen erweitert worden.

Um den Originalzustand der Daten widerzuspiegeln, sind die Namen der Elementarflüsse nicht auf die einheitliche englische Elementarliste von openLCA bezogen worden. Dies führt bei der Kombination mit weiteren openLCA-Datenbanken dazu, dass in der Sachbilanz diese Flüsse z.B. *CO<sup>2</sup>* und *Carbon dioxide* getrennt aufgeführt werden.

## <span id="page-7-1"></span>2.4 Auffälligkeiten

Folgende Punkte sind bei der Integration der ProBas-Daten in openLCA festgestellt worden:

- Veraltete Stoffbezeichnungen wie CO<sub>2</sub>, CH<sub>4</sub>, N<sub>2</sub>O, SO<sub>2</sub>, NO<sub>x</sub>, CO, NMVOC und Staub; z.B. Feinstaub wird unterteilt in  $PM_{10}$  und  $PM_{2,5}$ , da je nach Partikelgröße unterschiedliche Gesundheits- bzw. Umweltrisiken auftreten, die auch in den Wirkungskategorien so berücksichtigt werden.
- Unphysikalische Heizwerte, vgl. [Abb. 6;](#page-6-2) dies scheint ein systematischer Fehler zu sein der Tausende von Werte betrifft.
- Angaben der direkten Emissionen sehen häufig wie Platzhalter-Werte aus. Sie besitzen z.T. nur die Werte 0 und 1, vgl[. Abb. 8.](#page-7-2)

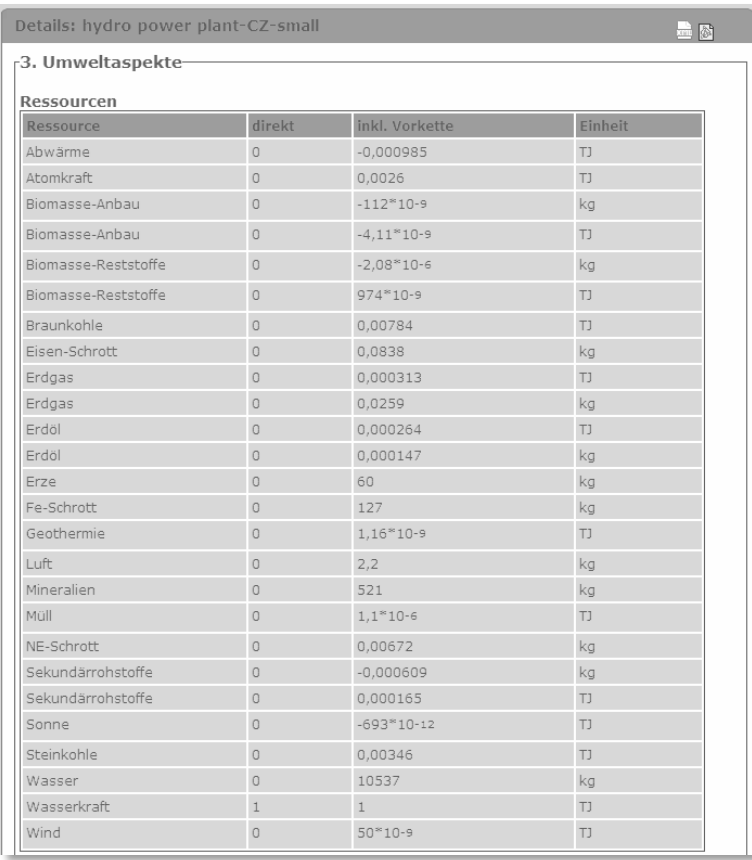

<span id="page-7-2"></span>**Abb. 8 Direkte Emissionen ähneln Platzhalterwerten, Beispiel: Prozess "hydro power plant-CZ-small"**

Einheiten des Produktes und der funktionellen Einheit sind unterschiedlich

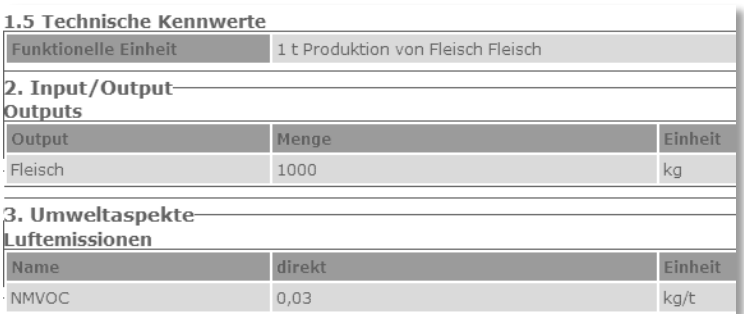

Abb. 9 Einheiten des Produktes unterschiedlich zur funktionellen Einheit, Beispiel: Prozess "Fleischproduktion"

 Teilweise sind die Systeme in ProBas unvollständig: Nicht für alle Produkte gibt es Prozesse, die die Produkte erzeugen. Diese Prozesse sind so in die openLCA Datenbank übernommen.

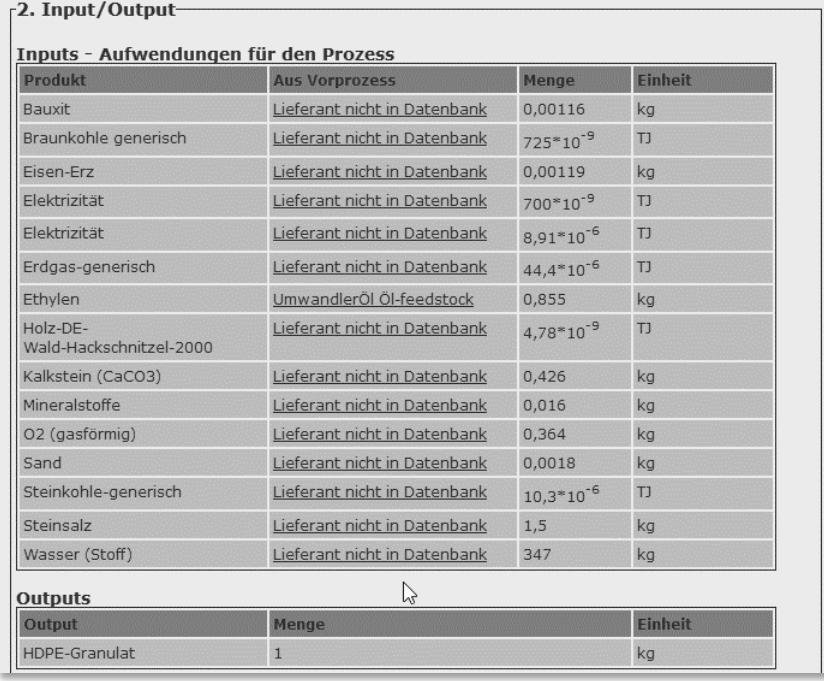

| $\blacktriangleright$ Inputs                   |           |                  |         |             |      |                            |                                      |
|------------------------------------------------|-----------|------------------|---------|-------------|------|----------------------------|--------------------------------------|
| A<br><b>Fluss</b>                              | Kategorie | Flusseigenschaft | Einheit | Menge       |      | Unsicherheit Lieferprozess |                                      |
| <b>☆<sup>☆</sup> Bauxit</b>                    | Produkte  | Mass             | kq      | 0.00116     | none |                            |                                      |
| ‡ <sup>®</sup> Braunkohle generisch            | Produkte  | Energy           | TJ      | 7.25E-7     | none |                            |                                      |
| ঞ <sup>8</sup> Eisen-Erz                       | Produkte  | Mass             | kq      | 0.00119     | none |                            |                                      |
| <b>☆<sup>☆</sup> Elektrizität</b>              | Produkte  | Energy           | TJ      | $7.0E - 7$  | none |                            |                                      |
| <b>☆<sup>☆</sup> Elektrizität</b>              | Produkte  | Energy           | TJ      | $8.91E - 6$ | none |                            |                                      |
| 堂 Erdgas-generisch                             | Produkte  | Energy           | TJ      | $4.44E - 5$ | none |                            |                                      |
| ## Ethylen (UmwandlerÖl) Öl-feedstock)         | Produkte  | Mass             | kg      | 0.855       | none |                            | UmwandlerÖl Öl-feedstock 2005 (Unit) |
| ☆ <sup>☆</sup> Holz-DE-Wald-Hackschnitzel-2000 | Produkte  | Energy           | TJ      | 4.78E-9     | none |                            |                                      |
| ‡‡ <sup>®</sup> Kalkstein (CaCO3)              | Produkte  | Mass             | kq      | 0.426       | none |                            |                                      |
| ජ <sup>ය</sup> Mineralstoffe                   | Produkte  | Mass             | ka      | 0.016       | none |                            |                                      |
| ‡ <sup>†∂</sup> O2 (gasförmig)                 | Produkte  | Mass             | kg      | 0.364       | none |                            |                                      |
| শ্ৰু <sup>ঙ</sup> Sand                         | Produkte  | Mass             | kq      | 0.0018      | none |                            |                                      |
| 章 <sup>章</sup> Steinkohle-generisch            | Produkte  | Energy           | TJ      | $1.03E - 5$ | none |                            |                                      |
| <b>☆<sup>☆</sup> Steinsalz</b>                 | Produkte  | Mass             | kg      | 1.5         | none |                            |                                      |
| ** Wasser (Stoff)                              | Produkte  | Mass             | kq      | 347.0       | none |                            |                                      |

**Abb. 10 Vorprodukte ohne Erzeuger in ProBas und openLCA, Beispiel: Prozess "Chem-OrgPUR-Weichschaum-EU-APME-2005"; oben ProBas, unten openLCA**

 Die ausführliche Dokumentation der Prozesse in ProBas wurde nicht übernommen, sie wird auf der ProBas Website nicht als reiner Text, sondern mit Formatierungsobjekten durchmischt angegeben (vgl. [Abb. 11\)](#page-9-0).

| Bericht i.A. des Öko-Instituts im Rahmen des Projekts "Stoffstromanalyse zur nachhaltigen<br>energetischen Nutzung von Biomasse", Stuttgart |
|----------------------------------------------------------------------------------------------------|
| 4. http://www.gemis.de/de/doc/prc/{3CAB6925-9A2C-4D86-882F-16D954110A64}.htm                                                                |
| 1.3 ProBas-Anmerkungen [-]                                                                                                    |
| pstrongKurzinfo: /strongDatensatz aus GEMIS. Negative Werte durch Gutschriftenrechnung. Werte des                                           |
| Prozesses in Spalte ,Prozess direkt', Werte des Prozesses einschließlich Vorkette in Spalte ,Prozess inkl.                                  |
| Vorkette'. Weiter/p pGEMIS steht für #132;Globales Emissions-Modell Integrierter Systeme#8220;; es                                          |
| ist ein Softwaretool des Öko-Instituts. GEMIS wurde 1987 erstmals angewendet und wird seitdem                                               |
| weiterentwickelt. /p pDie GEMIS-Datensätze beruhen - je nach Anwendung - auf unterschiedlichen                                              |
| Methoden; auch der zeitliche und der örtliche Bezug der Datensätze sind verschieden./p pstrongMethode                                       |
| bei Prozessen mit mehreren Outputs:/strong/p pZur Modellierung der Datensätze zu Multi-Output                                               |
| Prozessen wird in GEMIS die Methode der Systemerweiterung verwendet. Hierbei werden Datensätze, in                                          |
| denen jeweils alle Inputs, alle Outputs und alle Umweltaspekte eines Multi-Output Prozesses                                                 |
| ausgewiesen sind, als #132;Brutto#8220; bezeichnet. Durch Subtraktion von ,Bonus'-Prozessen, die                                            |
| jeweils einen der Outputs auf herkömmliche Weise bereitstellen, entsteht ein Nettoprozess, in denen das                                     |
| substituierte Nebenprodukt als Gutschrift erscheint. Die Gutschrift ist dabei kein realer Output des                                        |
| Prozesses, sondern ein rechnerischer "Merker". /p pBeispiel (s.a. Bild 1): /p pMulti-Output Prozess Biogas-                                 |
| BZ-MC-HKW-D-2020/brutto: Output ist 1 TJ Elektrizität und 0,6 TJ Wärme, der #132;Netto#8220;-                                               |
| Datensatz soll sich aber nur auf die Elektrizität beziehen. Durch Subtraktion des Bonusprozesses Wärme-                                     |
| Bonus-Gas-Hzg-D-2020 mit dem Output Wärme(0,6 TJ) entsteht der #132;Netto#8220;-Datensatz                                                   |
| Biogas-BZ-MC-HKW-D-2020/Gas, für den als Output 1 TJ Elektrizität und 0,6 TJ ,Gutschrift Wärme-Bonus-                                       |
| für-KWK (Bio)-2020 bei Wärme-Bonus-Gas-Hzg-D-2020' angegeben werden; die Gutschrift stellt keinen                                           |

<span id="page-9-0"></span>**Abb. 11 Beispielhafte ProBas-Anmerkung des Prozesses "Biogas-Biomüll-BHKW-GM 500-2005/brutto<sup>7</sup>"**

Des Weiteren sind nicht alle online verfügbaren ProBas-Datensätze für die Verwendung in Ökobilanzen geeignet. Insbesondere bei den Daten aus dem Projekt "Zentrales System Emissionen" ist folgendes aufgefallen (vgl[. Abb. 12\)](#page-10-4) :

- Name der Inputprozesse bzw. komplette Inputflüsse fehlen
- Bezugsgrößen beziehen sich nicht immer auf die Funktionelle Einheit
- Outputflüsse fehlen bzw. kein Produkt produziert

 $\overline{\phantom{a}}$ 

Mehrfach auftretende Elementarflüsse mit unterschiedlichen Werten

<sup>&</sup>lt;sup>7</sup> ProBas-Link zu Prozess "Biogas-Biomüll-BHKW-GM 500-2005/brutto": [http://www.probas.umweltbundesamt.de/php/themen.php?&prozessid={3CAB6925-9A2C-4D86-882F-](http://www.probas.umweltbundesamt.de/php/themen.php?&prozessid=%7b3CAB6925-9A2C-4D86-882F-16D954110A64%7d&id=4581556224&step=4&search=&show_specificum=1)[16D954110A64}&id=4581556224&step=4&search=&show\\_specificum=1](http://www.probas.umweltbundesamt.de/php/themen.php?&prozessid=%7b3CAB6925-9A2C-4D86-882F-16D954110A64%7d&id=4581556224&step=4&search=&show_specificum=1)

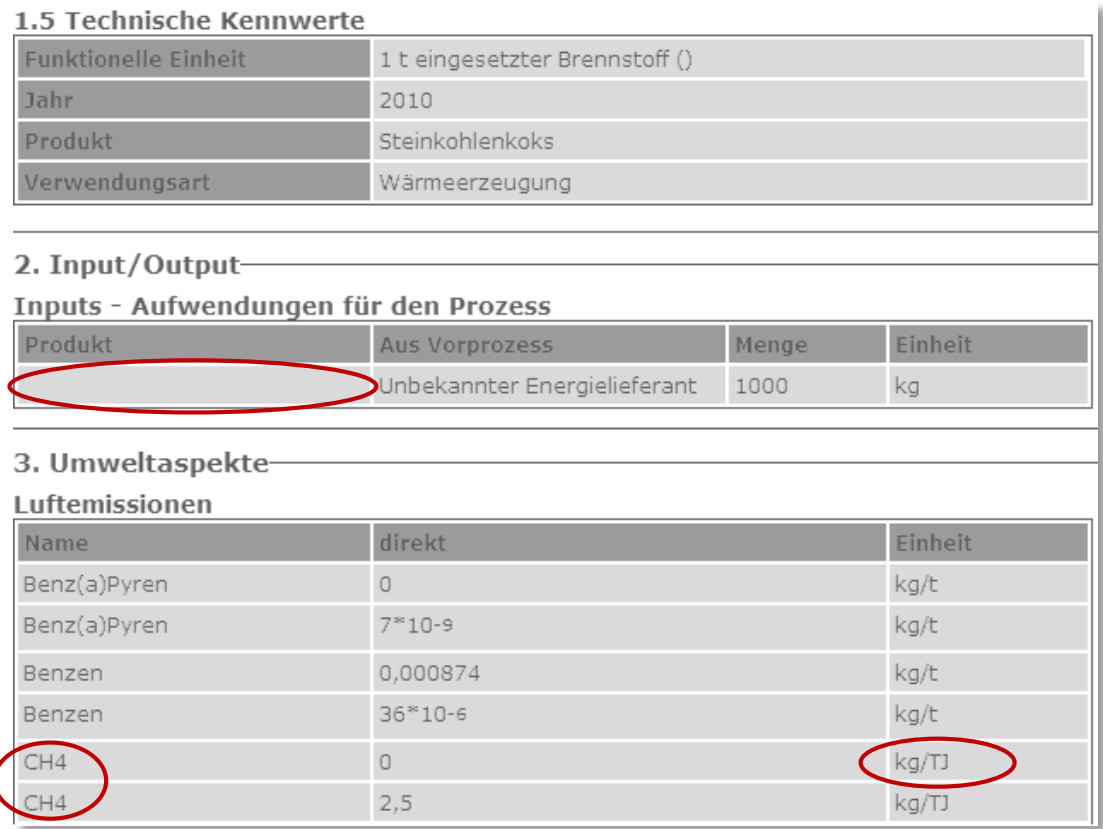

#### <span id="page-10-4"></span>**Abb. 12 Auffälligkeiten markiert an dem beispielhaften Prozess "[Herstellung von Steinkohlenkoks](http://www.probas.umweltbundesamt.de/php/volltextsuche.php?prozessid=%7bF11761ED-58B8-453B-A621-879312C8FEC5%7d&step=4)" des ZSE-Projekts**

Daher sind die etwa 1.000 Datensätze des Projekts "Zentrales System Emissionen" nicht zur openLCA-ProBas-Datenbank hinzugefügt worden.

## <span id="page-10-0"></span>3 Modellieren mit ProBas-Datensätzen in openLCA

## <span id="page-10-1"></span>3.1 Download über openLCA Nexus

Die ProBas-Datenbank lässt sich über die openLCA Nexus-Website<sup>8</sup> herunterladen. Mehr Informationen über die Verwendung von Nexus finden Sie in der Dokumentation "Using nexus and [different databases](http://www.openlca.org/c/document_library/get_file?uuid=08ec75fe-b08f-4a1a-887e-70dd365d2c6d&groupId=15415) in openLCA". Diese ProBas-Datenbank enthält neben den Prozessen auch Wirkungsabschätzungsmethoden, die speziell mit den ProBas-Elementarflüssen erweitert worden sind.

## <span id="page-10-2"></span>3.2 Import in openLCA

Nach dem Download lässt sich die Datenbank über die openLCA-Navigation in eine bestehende Datenbank hinzufügen oder als neue Datenbank importieren.

## <span id="page-10-3"></span>3.3 Hinweise zur Modellierung mit Unitprozessen

openLCA ermöglicht dem Nutzer, die Wertschöpfungskette des Produktes automatisch zu erstellen (wie in [Abb. 4](#page-5-1) gezeigt). Dies ist auch für die ProBas-Datensätze möglich. Für Inputs oder Transportaufwendungen sind Produktions- bzw. Transportprozesse in den ProBas-Datensätzen

 $\overline{\phantom{a}}$ 

 $\overline{\mathcal{L}}$ 

<sup>8</sup> <https://nexus.openlca.org/>

angegeben. In openLCA entsprechen diese dem *Lieferprozess*. Zu beachten ist, dass in manchen Fällen nicht alle Vorprozesse angegeben sind (vgl[. Abb. 13\)](#page-11-2). Diese müssten dann manuell hinzugefügt werden.

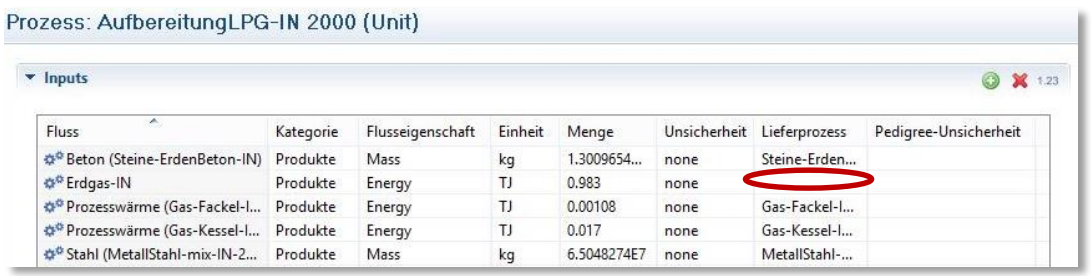

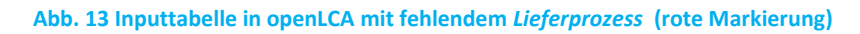

### <span id="page-11-2"></span><span id="page-11-0"></span>3.4 Beispielrechnung

#### <span id="page-11-1"></span>3.4.1 Neues Produktsystem erstellen (Systemprozess)

Um ein Ökobilanzmodell mit den ProBas-Datensätzen in openLCA durchzuführen, ist die Modellierung eines Produktsystems in openLCA notwendig.

Die Vorgehensweise hierzu ist wie folgt:

- den gewünschten Prozess öffnen
- über den Button *Neues Produktsystem* (vgl[. Abb. 14,](#page-11-3) rote Markierung) öffnet sich der Wizard, um ein neues Produktsystem zu erstellen (vgl[. Abb. 15\)](#page-11-4).

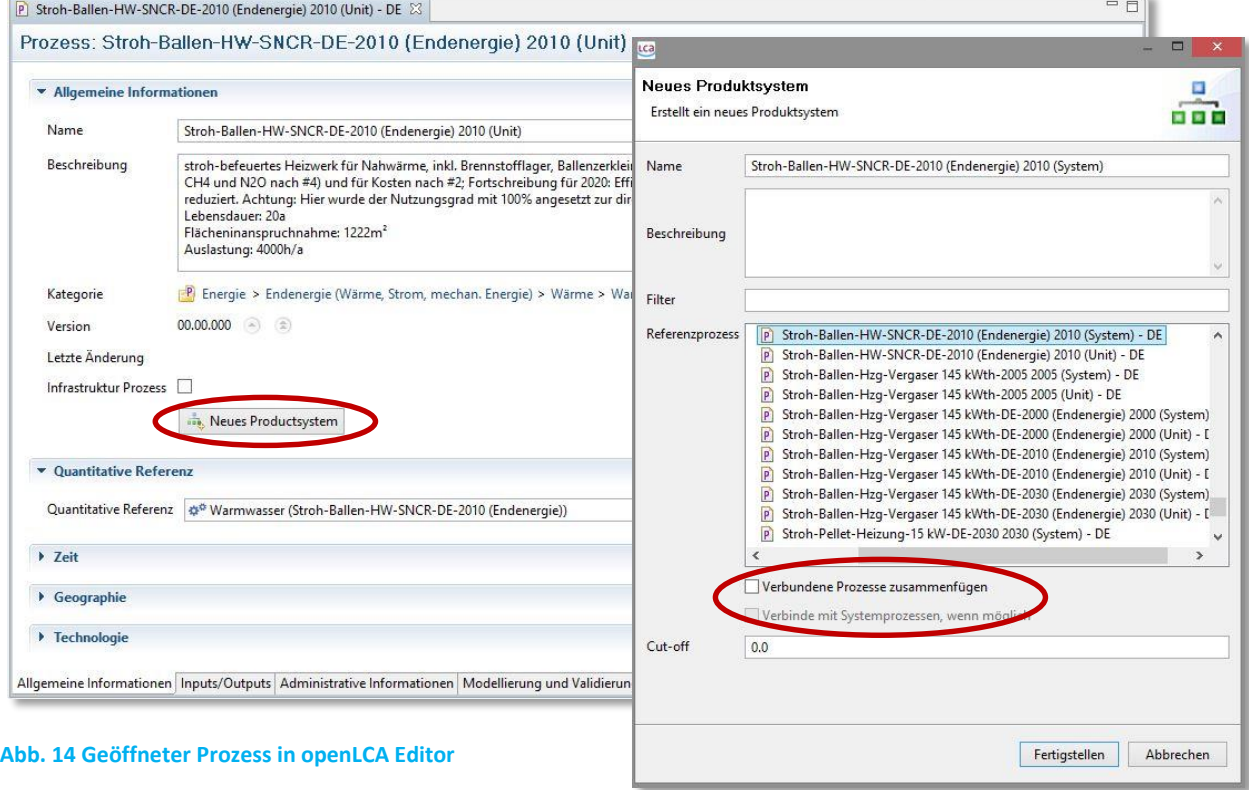

<span id="page-11-5"></span> **Abb. 15 Wizard "Neues Produktsystem"**

<span id="page-11-4"></span><span id="page-11-3"></span>Bei Systemprozessen ist es nicht notwendig, die beiden Kontrollkästchen auszuwählen (s. rote Markierung in [Abb. 15\)](#page-11-5). Diese dienen dazu, sich die komplette Vorkette von Prozessen automatisch von openLCA modellieren zu lassen. In Systemprozessen ist die Vorkette schon (ganz oder teilweise)

betrachtet. Bei der Modellierung mit Unitprozessen kann diese Funktion sehr hilfreich sein, da der Lebensweg aus tausenden von Prozessen bestehen kann.

## <span id="page-12-0"></span>3.4.2 Berechnung und Analyseergebnisse (Unitprozess)

Die Berechnung lässt sich über den Button **WE** Berechnen oder über das Navigationsfenster WE starten. Das Übersichtfenster der Analyseergebnisse ist in [Abb. 16](#page-12-1) gezeigt. Neben allgemeinen Berechnungsangaben lassen sich Flussbeiträge und Wirkungsbeiträge anzeigen. Im unteren Bereich des Analysefensters kann zwischen den Reitern der verschiedenen Ergebnisansichten umgeschaltet werden.

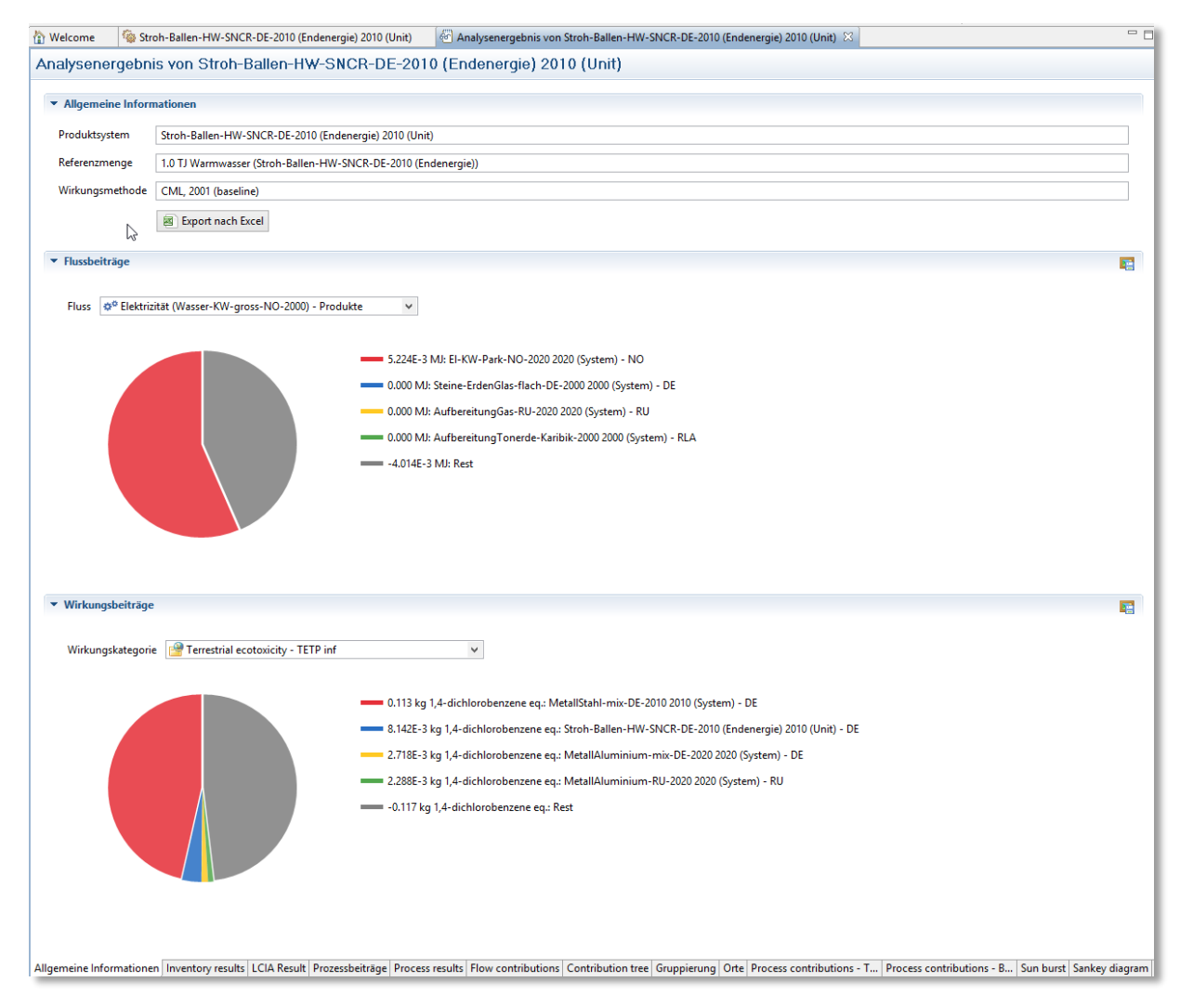

#### <span id="page-12-1"></span>**Abb. 16 Übersicht der Analyseergebnisse zur Anzeige von Flussbeiträgen und Wirkungsbeiträgen**

Das Analysefenster ermöglicht neben der Anzeige der Sachbilanz- und

Wirkungsabschätzungsergebnisse auch weitere Auswertungen. Unter dem Reiter *Prozessbeiträge* lassen sich die Anteile der Prozesse an einer Wirkungskategorie oder an einem Fluss anzeigen[. Abb.](#page-13-0)  [17](#page-13-0) zeigt, wie hoch der Wirkungsbeitrag von Prozesen an der Wirkungskategorie *Human Toxicity –HTP inf* ist. Welchen Anteil ein bestimmter Prozess an der Wirkungsabschätzung aufweist, ist unter dem Reiter *Process results* zu sehen. Durch Gutschriftsrechnungen kann die Gesamtmenge kleiner sein als die Beiträge einzelner Prozesse, vgl. [Abb. 18.](#page-13-1) Die Anteile der Prozesse an einer Wirkungskategorie

bezogen auf das Produkt in seiner funktionellen Einheit sind dem Reiter *Contribution tree* zu entnehmen [\(Abb. 19\)](#page-14-0).

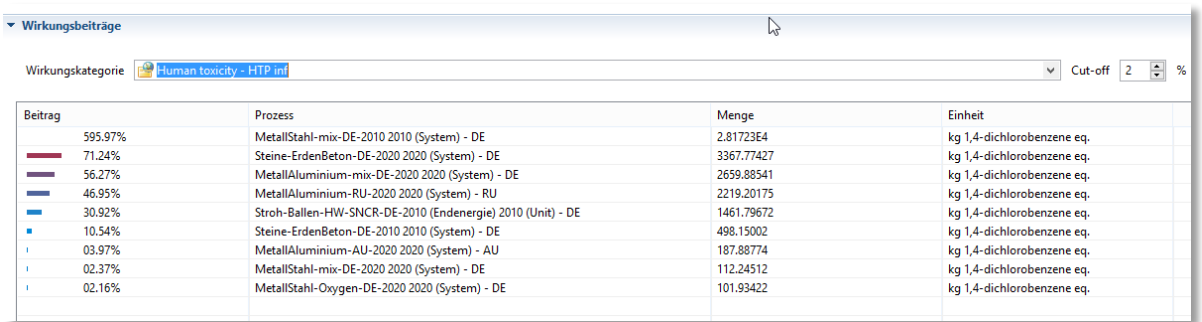

#### <span id="page-13-0"></span>**Abb. 17 Prozessbeiträge an Wirkungskategorie "Human toxicity - HTP inf"**

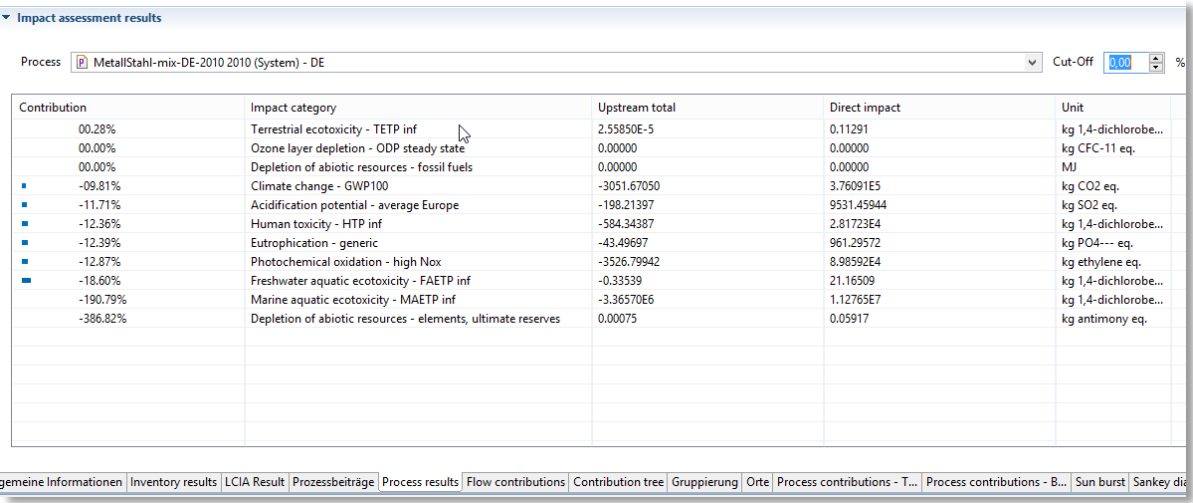

<span id="page-13-1"></span>**Abb. 18 Prozessbeitrag an Wirkungsabschätzung**

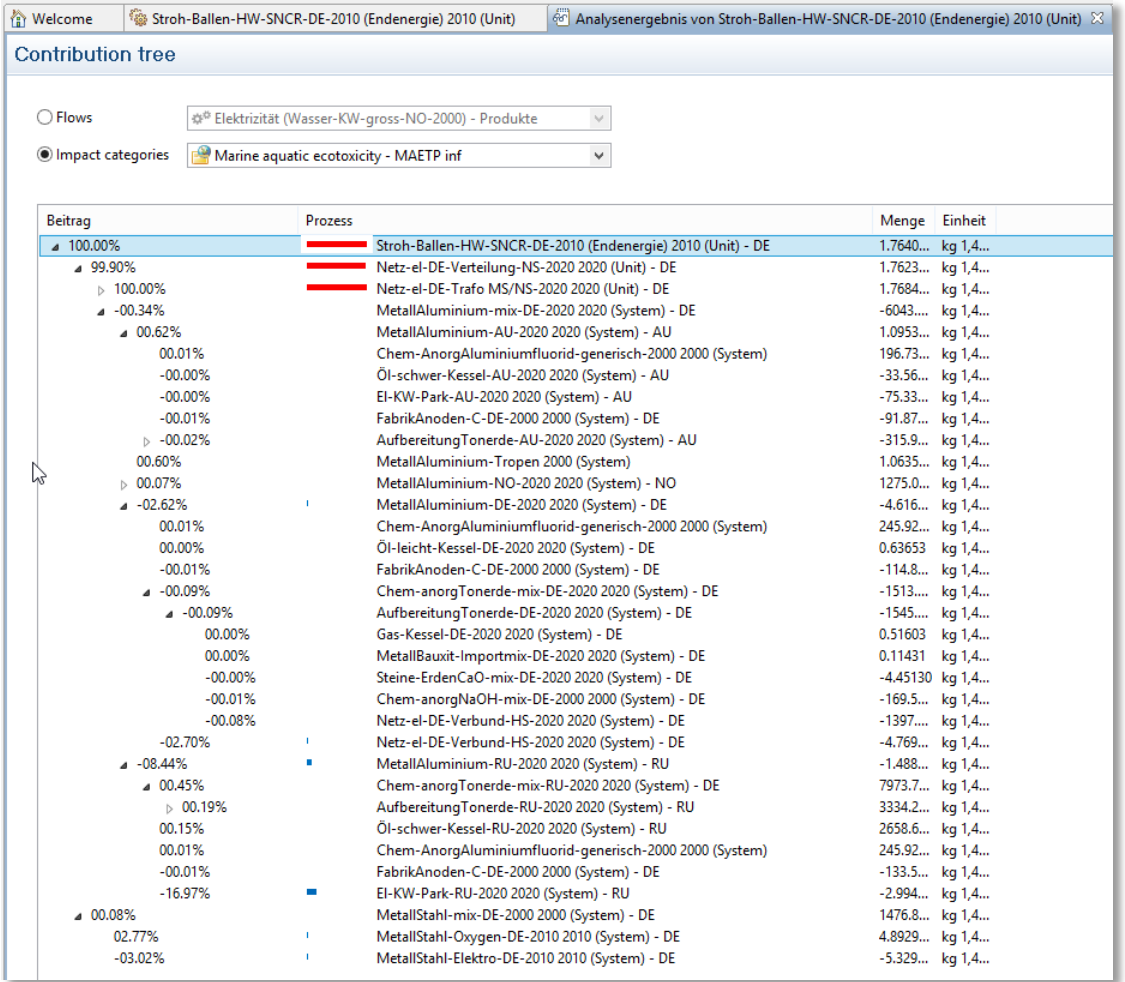

<span id="page-14-0"></span>**Abb. 19 Aufsplittung der Prozessanteile pro Wirkungskategorie**

Im Reiter *Orte* (vgl. [Abb. 20\)](#page-15-0) lassen sich für Flüsse oder Wirkungskategorien die Hotspots auf einer Landkarte nach Ort der auftretenden Wirkungen anzeigen. Das sogenannte "Sunburst-Diagramm" [\(Abb. 21\)](#page-15-1) stellt den Anteil einzelner Prozesse an Flüssen oder Wirkungskategorien dar. Mit der Grafik, wie sie in [Abb. 22](#page-16-0) zu sehen ist, lassen sich die Prozessanteile an den Wirkungskategorien grafisch veranschaulichen. In [Abb. 22](#page-16-0) ist dies beispielhaft für die Wirkungskategorie *Terrestrial ecotoxicity - TETP inf* dargestellt. Jeder Punkt stellt einen Prozess dar, wobei die Größe und die Farbe den Anteil beschreiben. Das sogenannte Sankey-Diagramm stellt die Stoffströme proportional zu ausgewählten Zielgrößen dar, vgl. [Abb. 23.](#page-17-1)

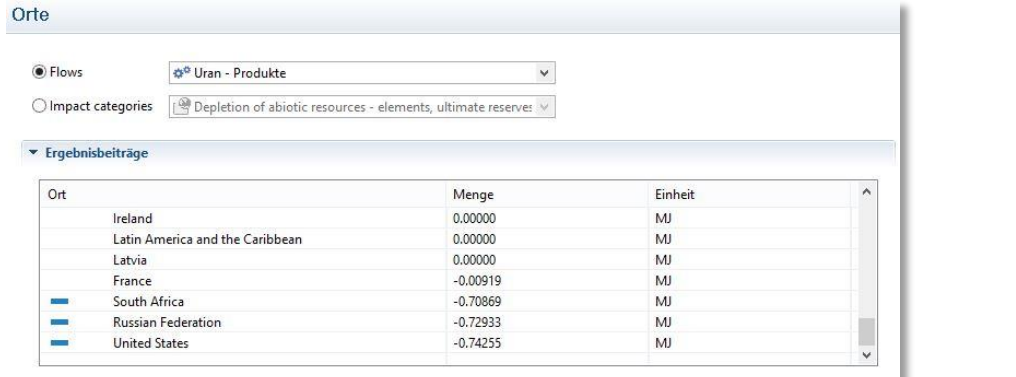

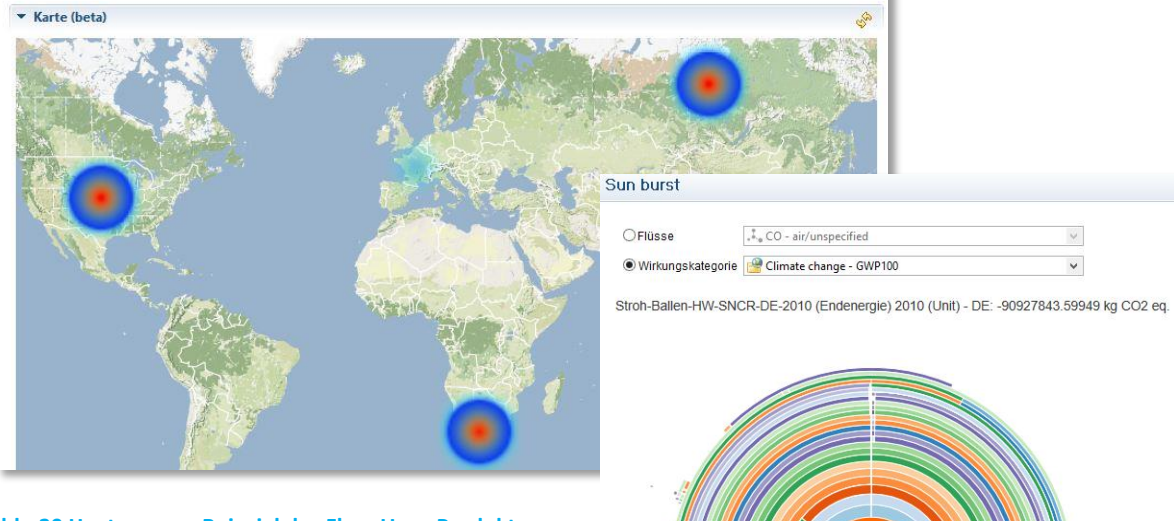

<span id="page-15-1"></span><span id="page-15-0"></span>**Abb. 20 Heatmap am Beispiel des Fluss Uran-Produkte**

**Abb. 21 Sunburst-Diagramm für die Wirkungskategorie "Climate change – GWP100"**

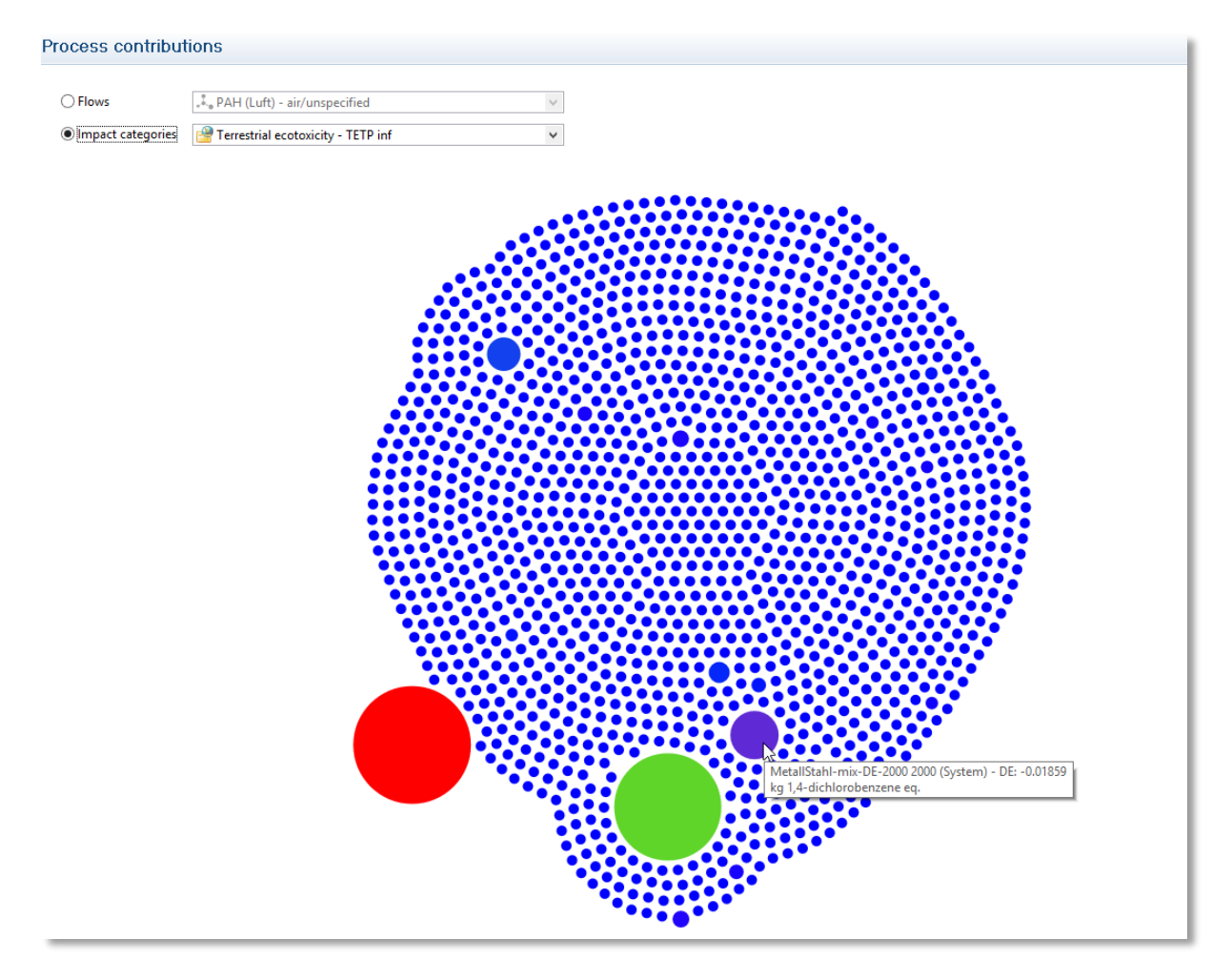

<span id="page-16-0"></span>**Abb. 22 Grafische Darstellung des Prozessanteile an der Wirkungskategorie** *Terrestrial ecotoxicity - TETP inf*

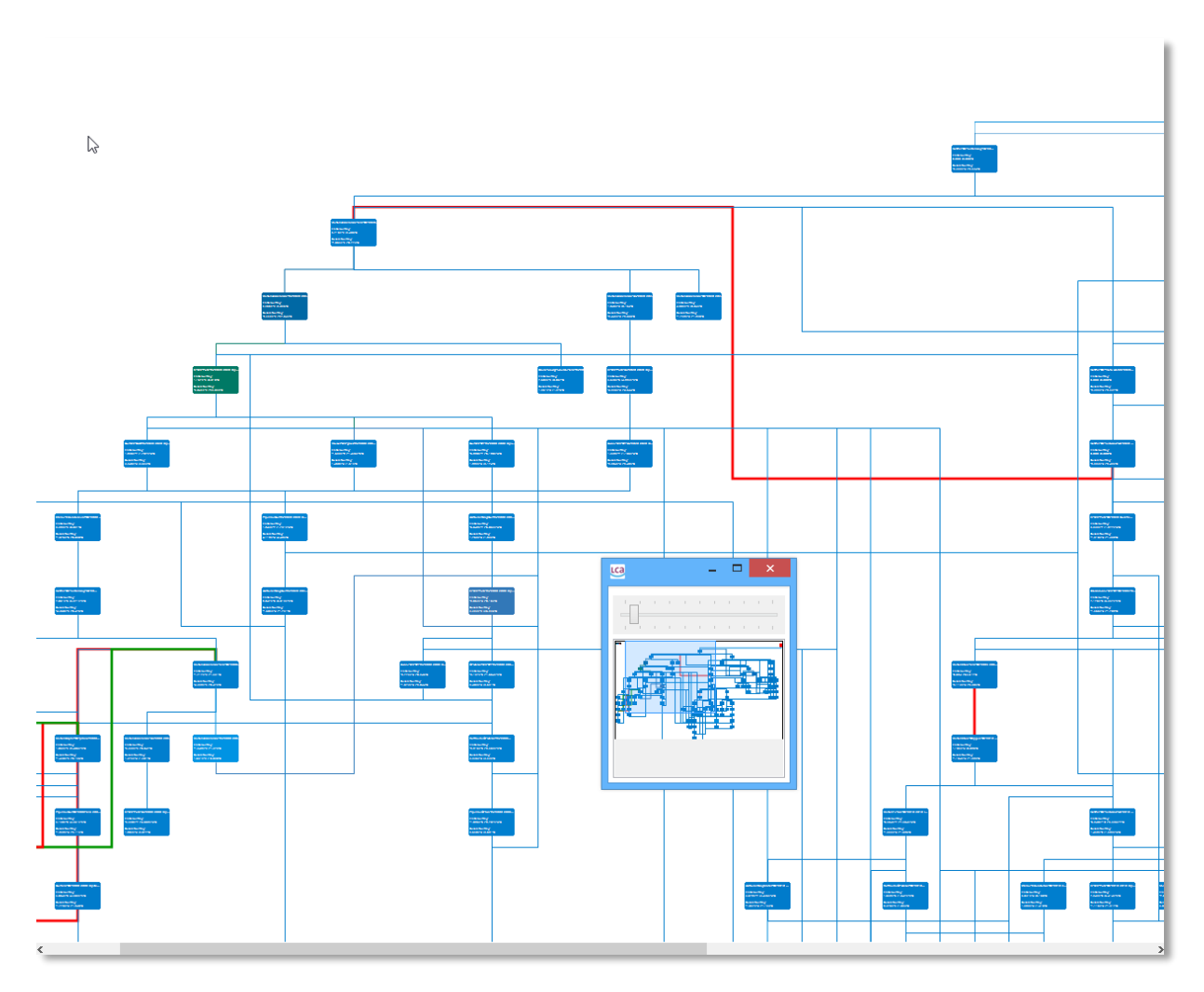

<span id="page-17-1"></span>**Abb. 23 Ausschnitt aus dem Sankey-Diagramm**

## <span id="page-17-0"></span>4 Weitere Informationen und Verweise

- Online ProBas-Datenzugang:<http://www.probas.umweltbundesamt.de/> und weitere [Informationen](http://www.probas.umweltbundesamt.de/php/information.php?)
- Link zu den ProBas-Projekten[: http://www.probas.umweltbundesamt.de/php/projekte.php](http://www.probas.umweltbundesamt.de/php/projekte.php)
- Weitere Informationen zu ProBas: <http://www.probas.umweltbundesamt.de/php/information.php>
- openLCA-Nexus Shop[: https://nexus.openlca.org/](https://nexus.openlca.org/)
- openLCA-Nexus-Dokumentation: *Using nexus and different database in openLCA*, [http://www.openlca.org/c/document\\_library/get\\_file?uuid=08ec75fe-b08f-4a1a-887e-](http://www.openlca.org/c/document_library/get_file?uuid=08ec75fe-b08f-4a1a-887e-70dd365d2c6d&groupId=15415)[70dd365d2c6d&groupId=15415](http://www.openlca.org/c/document_library/get_file?uuid=08ec75fe-b08f-4a1a-887e-70dd365d2c6d&groupId=15415)
- Datensatz *Herstellung von Steinkohlenkoks*: [http://www.probas.umweltbundesamt.de/php/volltextsuche.php?prozessid=%7bF11761ED-](http://www.probas.umweltbundesamt.de/php/volltextsuche.php?prozessid=%7bF11761ED-58B8-453B-A621-879312C8FEC5%7d&step=4)[58B8-453B-A621-879312C8FEC5%7d&step=4](http://www.probas.umweltbundesamt.de/php/volltextsuche.php?prozessid=%7bF11761ED-58B8-453B-A621-879312C8FEC5%7d&step=4)
- Bundesministerium für Wirtschaft und Energie (BMWi), 2014: Zahlen und Fakten, [Energiedaten, Nationale und Internationale Entwicklung](http://www.google.de/url?sa=t&rct=j&q=&esrc=s&source=web&cd=2&cad=rja&uact=8&ved=0CC0QFjAB&url=http%3A%2F%2Fwww.bmwi.de%2FBMWi%2FRedaktion%2FBinaer%2Fenergie-daten-gesamt%2Cproperty%3Dblob%2Cbereich%3Dbmwi2012%2Csprache%3Dde%2Crwb%3Dtrue.xls&ei=PRbNU5ChKoauO5bLgdAO&usg=AFQjCNH67HnFeoAvvZ1NBVb1mgYgHXrnCg&bvm=bv.71198958,d.ZWU)
- Using nexus and different databases in openLCA, version 1, 2014; [http://www.openlca.org/c/document\\_library/get\\_file?uuid=08ec75fe-b08f-4a1a-887e-](http://www.openlca.org/c/document_library/get_file?uuid=08ec75fe-b08f-4a1a-887e-70dd365d2c6d&groupId=15415)[70dd365d2c6d&groupId=15415](http://www.openlca.org/c/document_library/get_file?uuid=08ec75fe-b08f-4a1a-887e-70dd365d2c6d&groupId=15415)

## <span id="page-18-0"></span>5 Kontakt

Wenn Sie Fragen oder Anmerkungen haben, lassen Sie es uns gerne wissen.

GreenDelta GmbH, Müllerstraße 135, 13349 Berlin, GERMANY Steffi Weyand, Dr. Andreas Ciroth gd@greendelta.com Tel. +49 30 48 496 – 031 Fax +49 30 48 496 – 991

# GreenDeLTa